Temat: Znaczniki HTML – ćwiczenia.

1. Przygotuj dokument tekstowy (notatnik) według załączonego poniżej wzoru (przygotuj w tym celu odpowiedni folder):

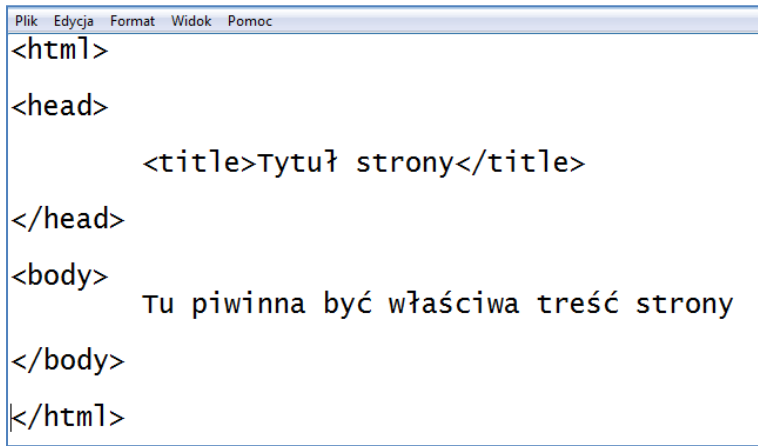

2. Zapisz plik: Plik  $\rightarrow$  Zapisz Jako

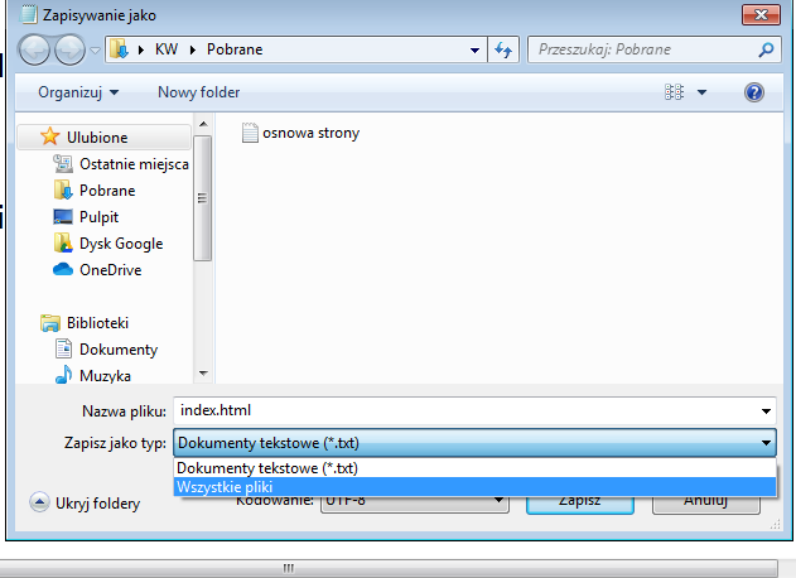

- 3. Nazwa pliku: index.html Zapisz jako typ: "Wszystkie pliki" Kodowanie: UTF-8
- 4. Zapisz w swoim folderze. Uruchamiając poprzez dwuklik zapisany plik powinieneś otrzymać taką stronę internetową:

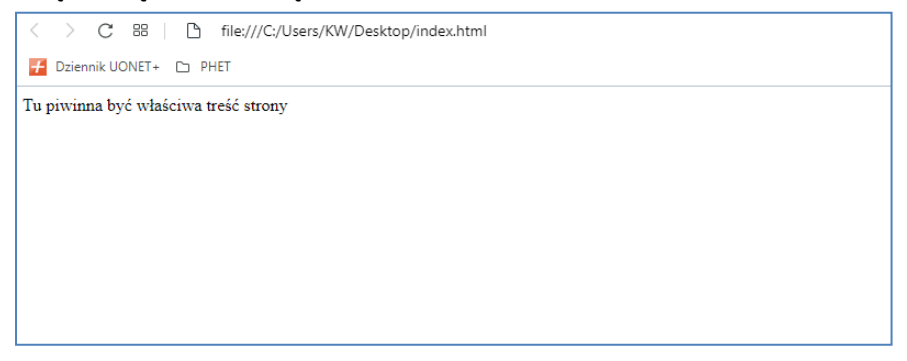

5. Kolor tła i nagłówki:

Dodając kod, zaznaczony na zdjęciu poniżej żółtą ramką powodujemy, że tło strony będzie niebieskie. Znaczniki zaznaczone pomarańczowa ramką to nagłówki. Zapisz dokument tekstowy, a następnie odśwież lub uruchom ponownie plik "index.html"

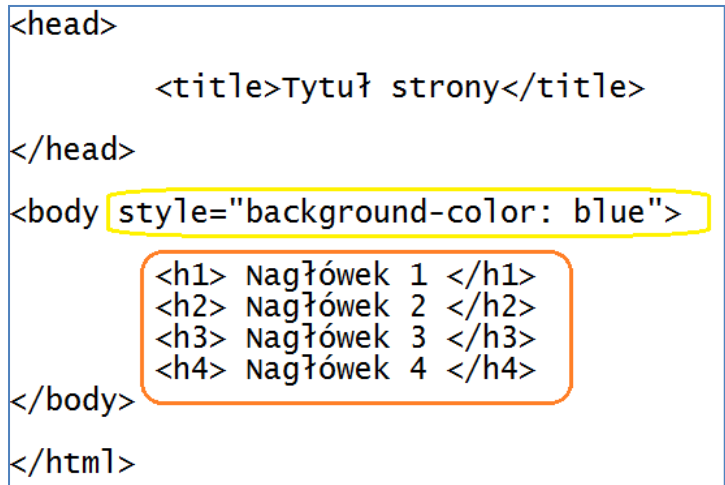

Efekt po uruchomieniu pliku *index.html*:

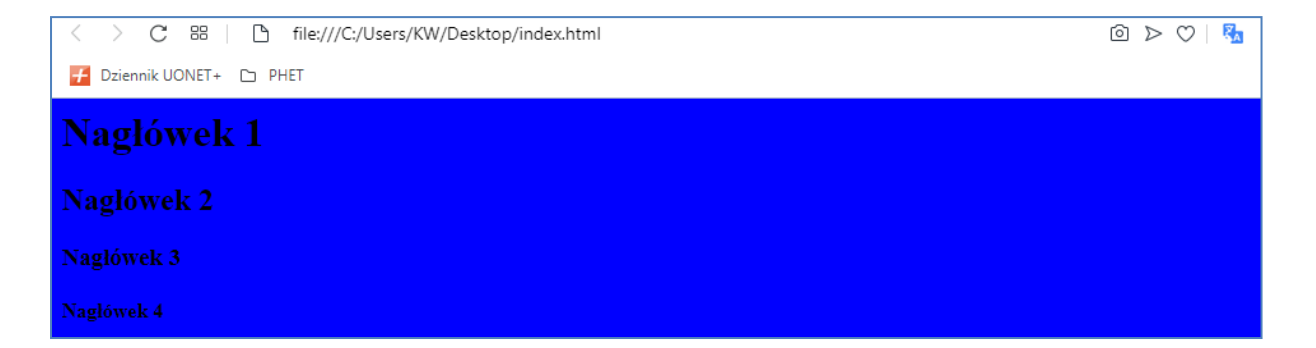

Jeśli chcesz wyśrodkować tekst użyj polecenia <center>:

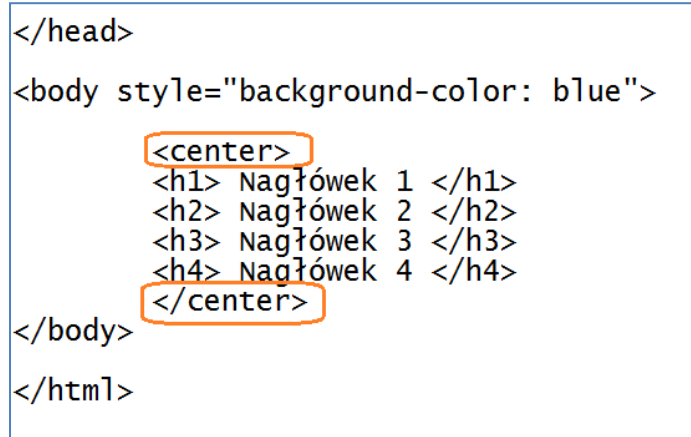

Zapisz plik tekstowy Plik → Zapisz, a następnie odśwież stronę internetowa. Nagłówki powinny znaleźć się na środku strony.

6. Linia, Lista definicji, pogrubienie tekstu

Przygotuj dokument tekstowy (notatnik) w następujący sposób – wykasuj zawartość sekcji "body", a następnie uzupełnij:

Tytuł strony  $\rightarrow$  patrz: pomarańczowa ramka Definicja listy  $\rightarrow$  patrz: zielona ramka

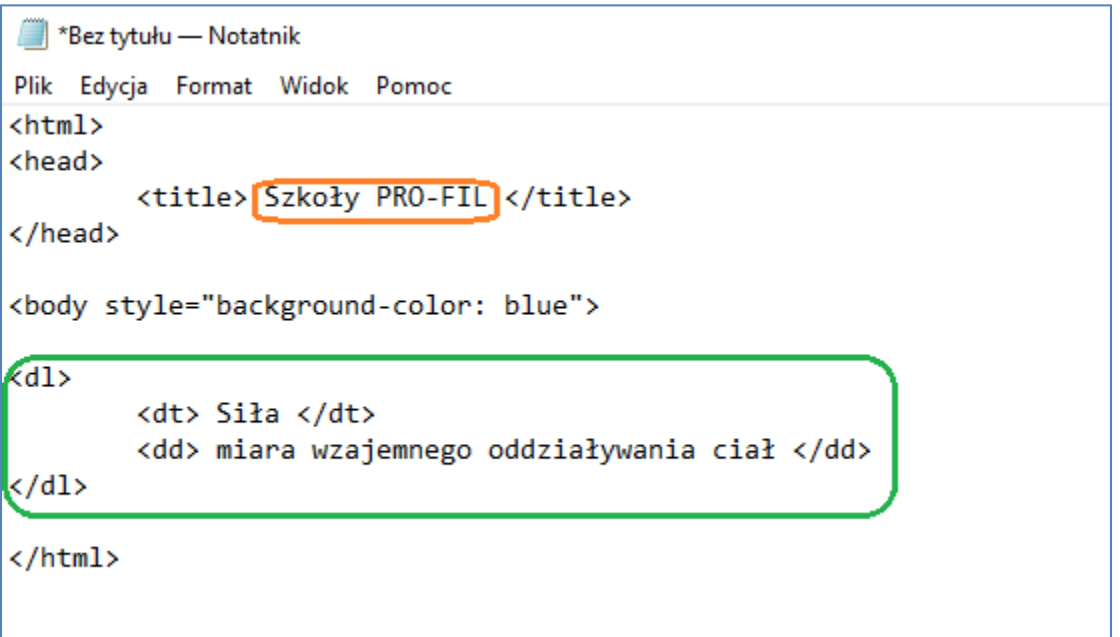

Zapisz plik w notatniku i odśwież stronę internetową. Efekt powinien wyglądać tak:

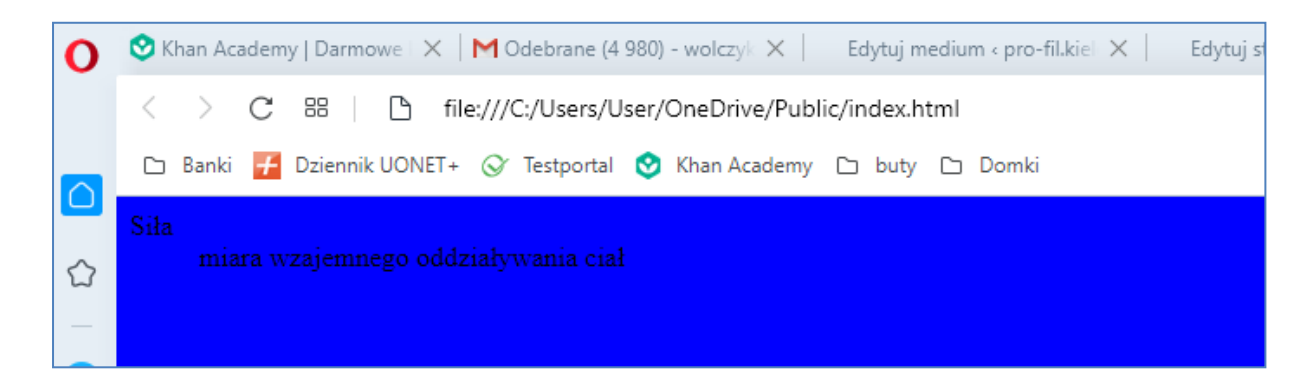

Dodając znaczniki <b> ... </b> możemy pogrubić wybrany fragment tekstu:

```
*index - Notatnik
Plik Edycja Format Widok Pomoc
<html>
<head>
         <title> Szkoły PRO-FIL </title>
</head>
<body style="background-color: blue">
|<sub>d1></sub><dt> <b> Siła </b> </dt>
         <dd> miara wzajemnego oddziaływania ciał </dd>
\langle/dl>
\langle/html>
```
Możesz dodad kolejne definicje (najlepiej kopiując odpowiedni fragment kodu i wklejając go pomiędzy znaczniki <dl> … </dl>:

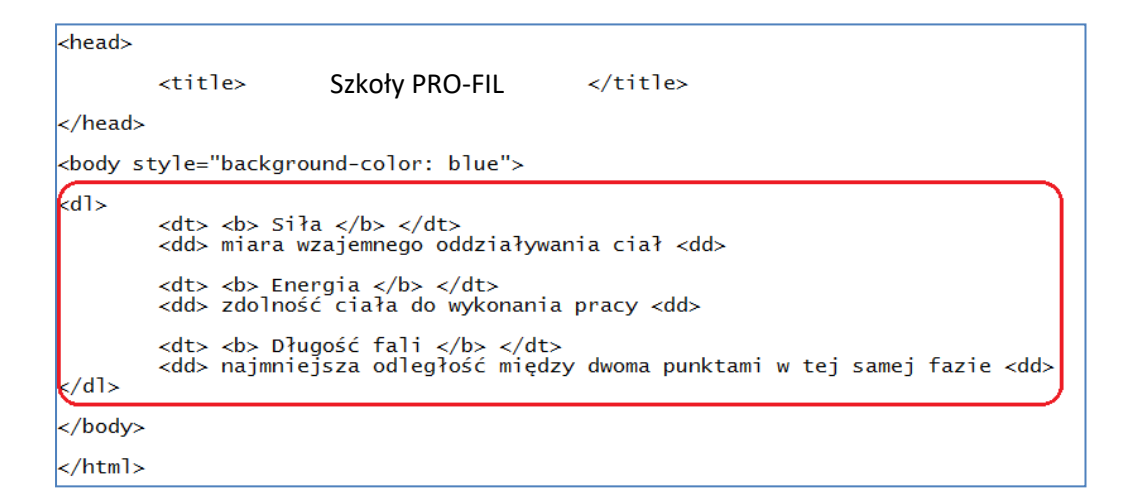

Po zapisaniu i odświeżeniu strony internetowej:

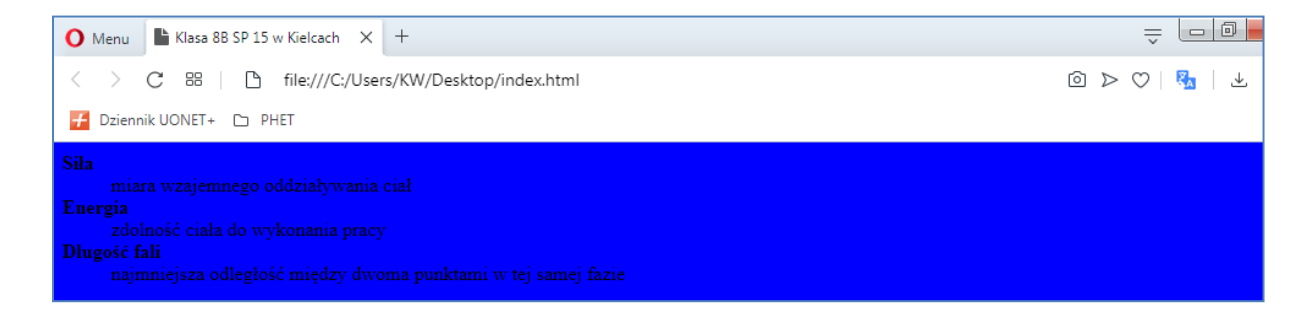

Dodając znacznik <hr> otrzymujemy poziomą linię wzdłuż całej strony:

```
<body style="background-color: blue">
|<dl>
            <dt> <b> Siła </b> </dt><br><dd> miara wzajemnego oddziaływania ciał <dd>
            <dt> <b> Energia </b> </dt><br><dd> zdolność ciała do wykonania pracy <dd>
            <dt> <b> Długość fali </b> </dt><br><dd> najmniejsza odległość między dwoma punktami w tej samej fazie <dd>
| </dl>
            \left| \text{chr} \right\rangle</body>
</html>
```
Po zapisaniu i odświeżeniu strony internetowej:

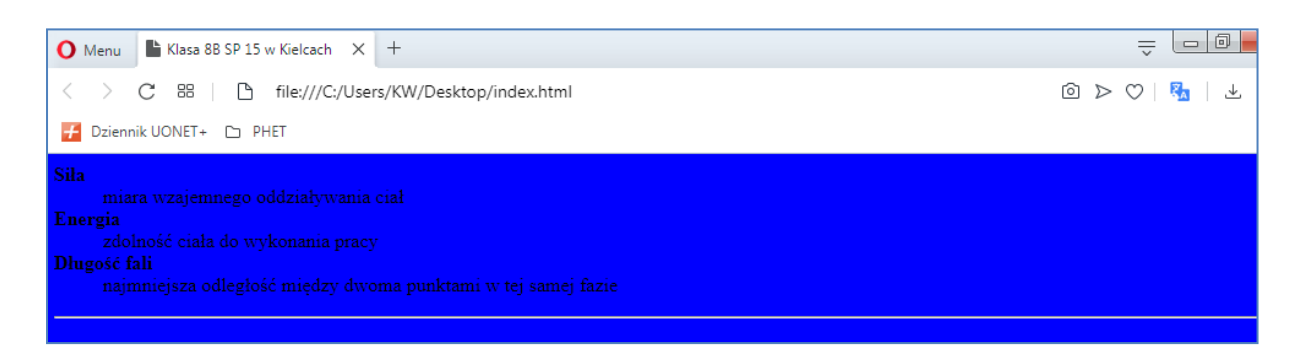

## **Praca domowa:**

Zapoznaj się i przećwicz atrybuty linii (<hr>) ze strony:

<http://www.kurshtmlcss.pl/kurs-html/lekcja6-linia-pozioma.php>